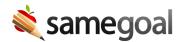

## Linked Accounts Reauthentication Interval

## Linked accounts

Users in your district that have additional SameGoal accounts in other districts (e.g. contracted related service providers) may link their accounts.

When users link their accounts, they are able to switch from one district to the next more easily. Users are only asked to re-enter their password when required according to your district's **Linked Accounts Reauthentication Interval**. Options for this interval include:

- **Always** Least convenient, most secure.
- Daily
- Weekly
- Monthly
- **Never** Most convenient, least secure. Linked account users switching into your district need not re-enter their password ever again after linking their account.

**Steps** To modify your district's **Linked Accounts Reauthentication Interval**:

- 1. Visit **Settings > Technical Settings**.
- 2. Locate the **Linked Accounts Reauthentication Interval** dropdown.
- 3. Choose an option appropriate for your district's use and needs.
- 4. Click the **Save changes** button.